# eTSM Title Survey Module

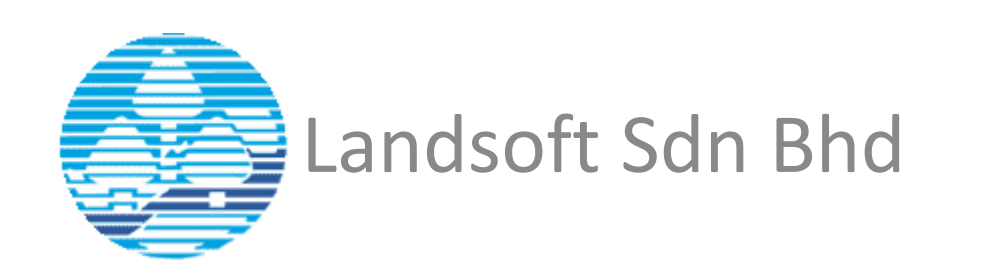

#### eCadas Workflow

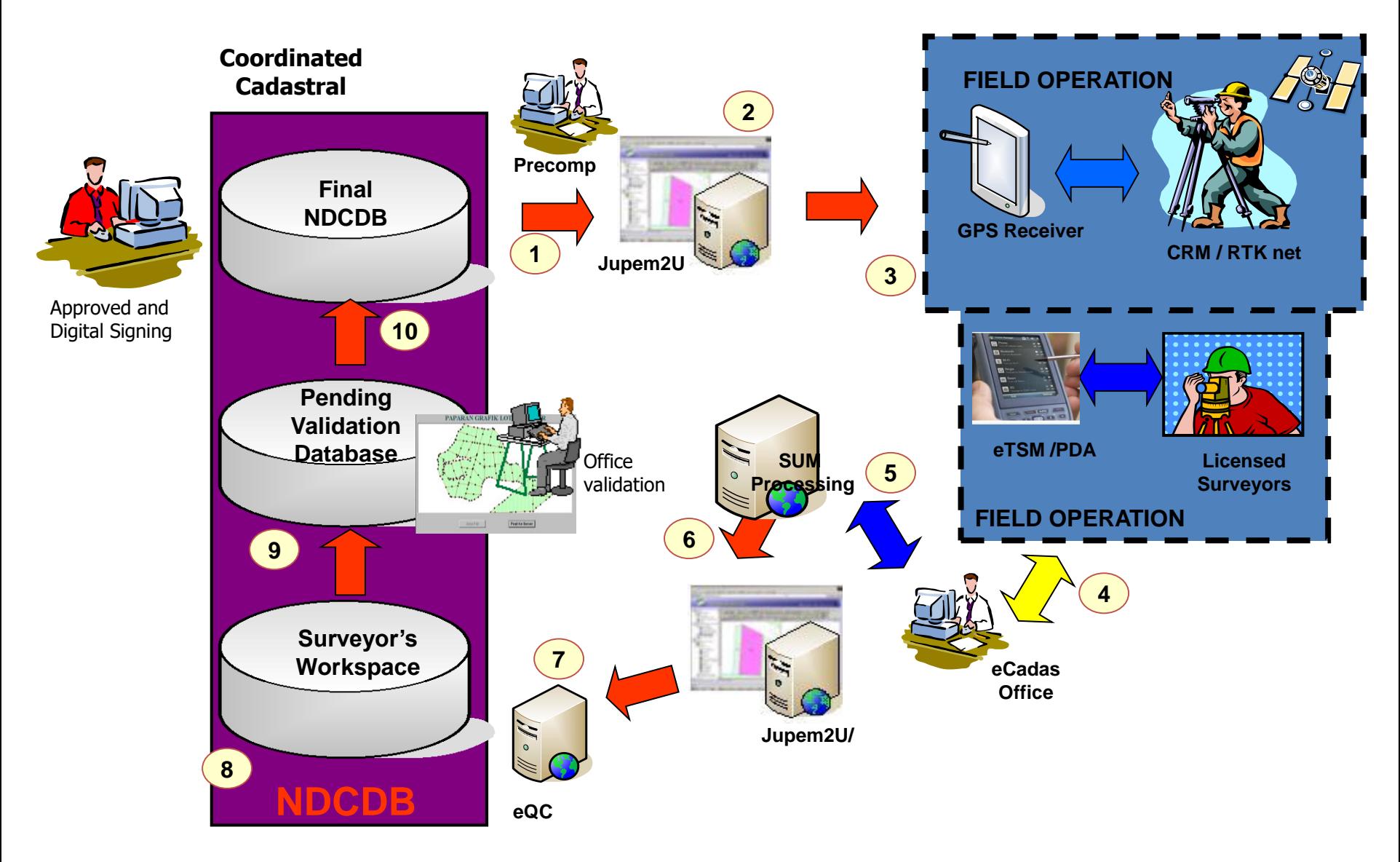

# NOMAD DATA CONTROLLER

• Nomad data controller with eTSM (Title survey module) running on the Microsoft Windows Mobile 6 operating systems.

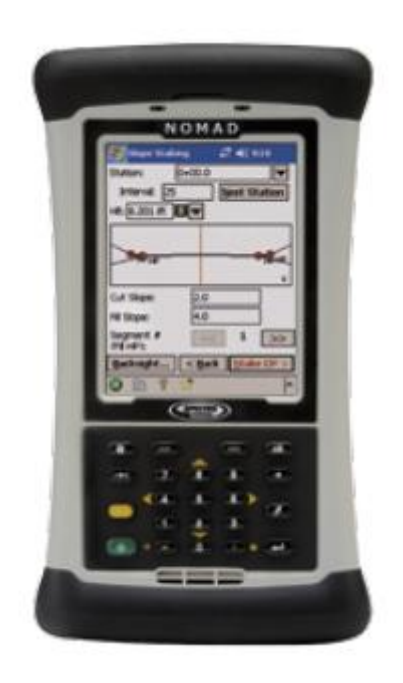

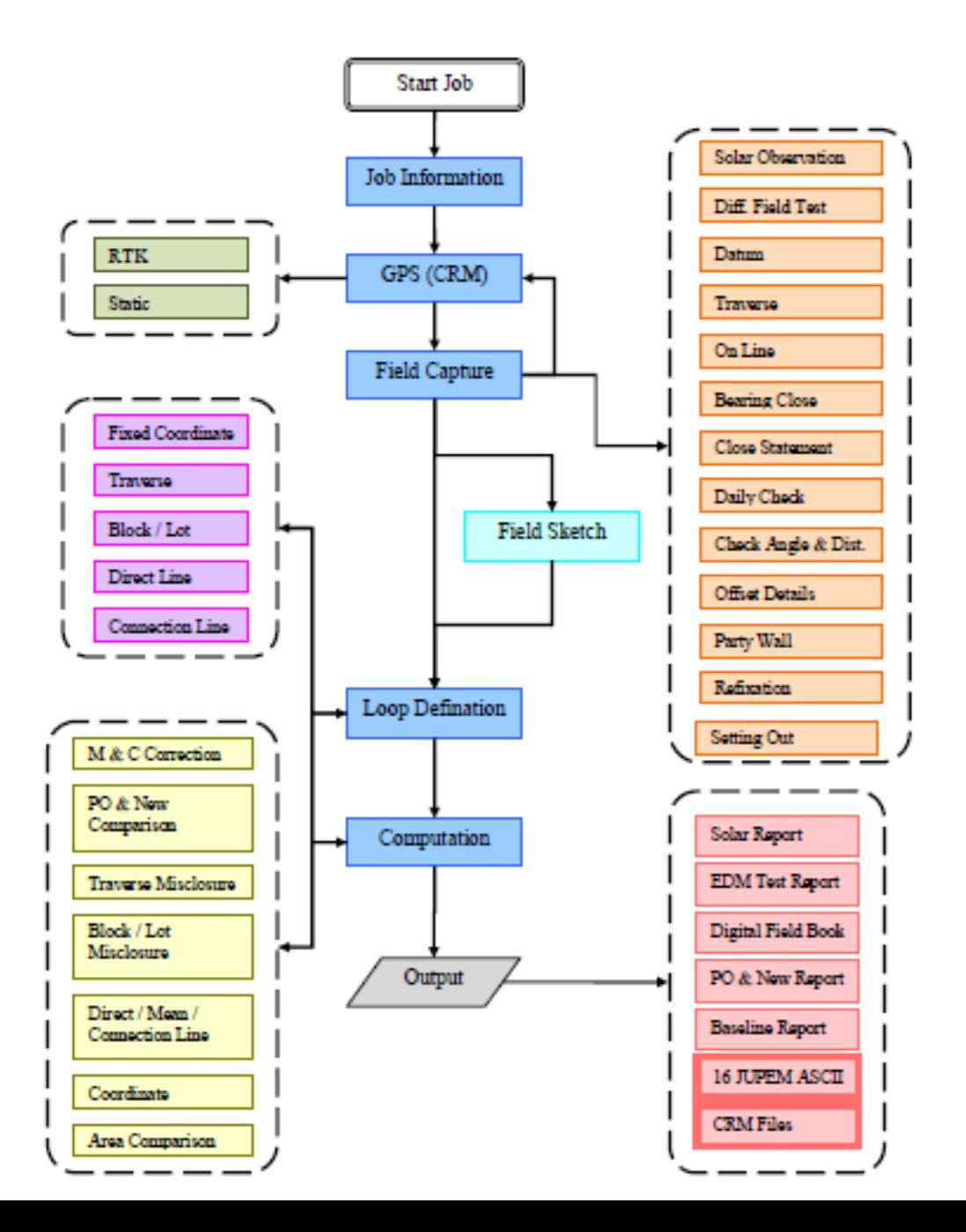

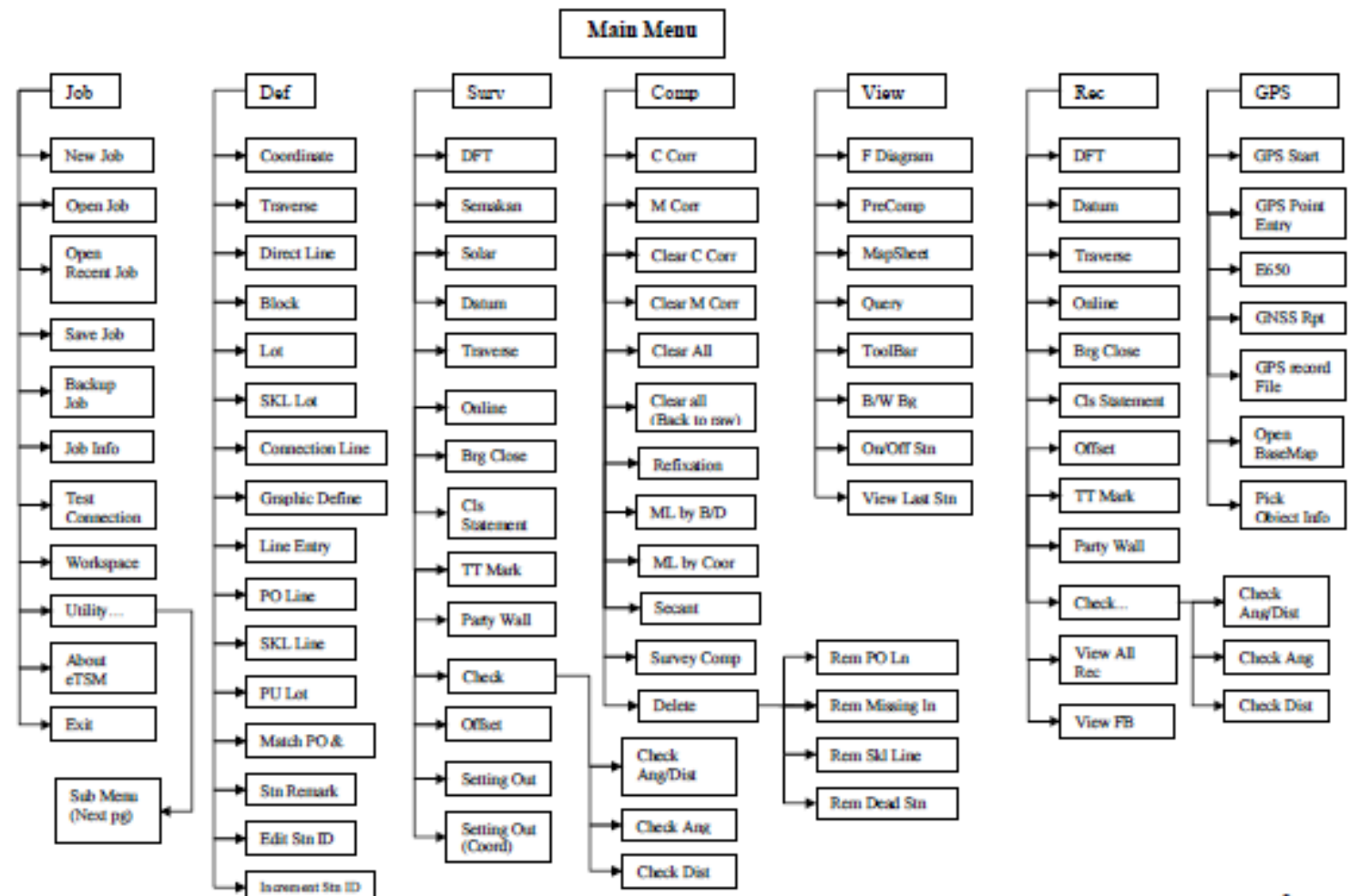

## Familiar Data Collection form

• Field book look alike form provide familiar working environment for surveyors.

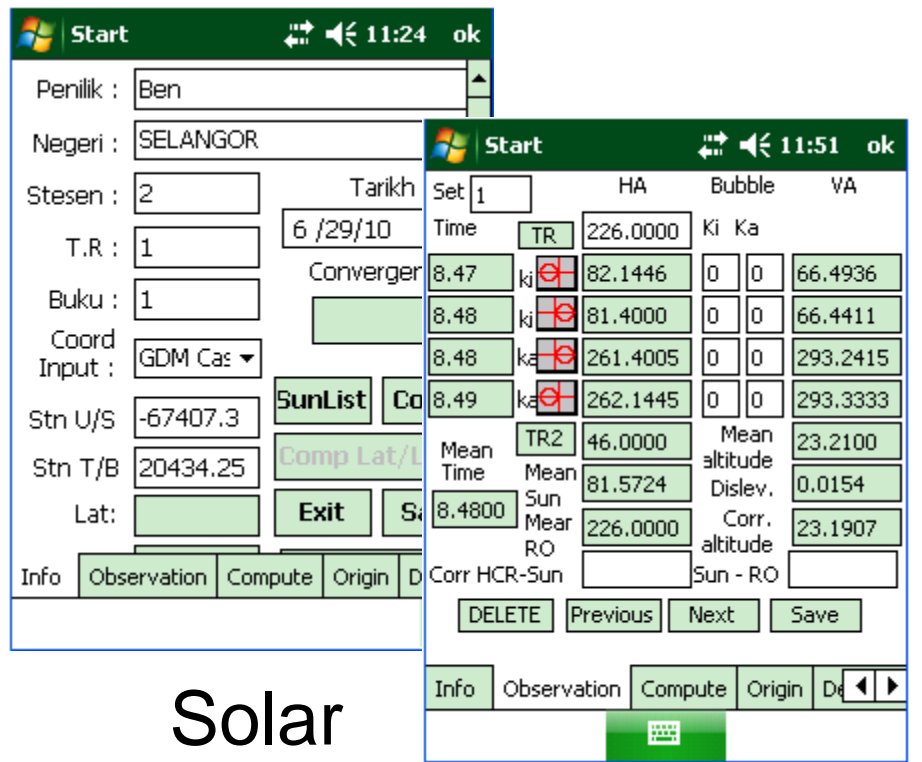

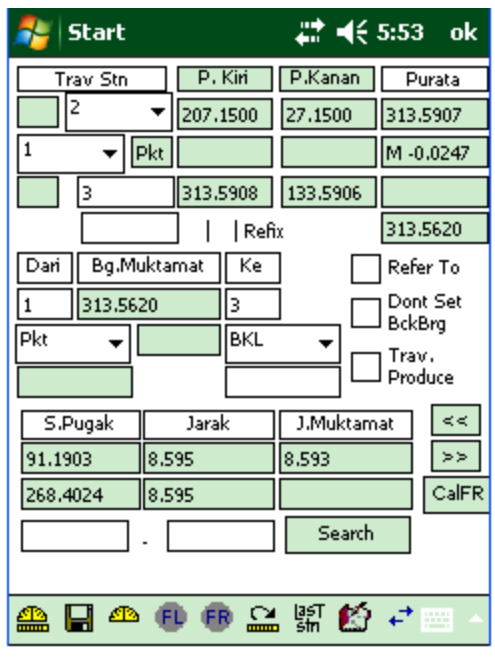

**Traverse** 

#### Data collection functions

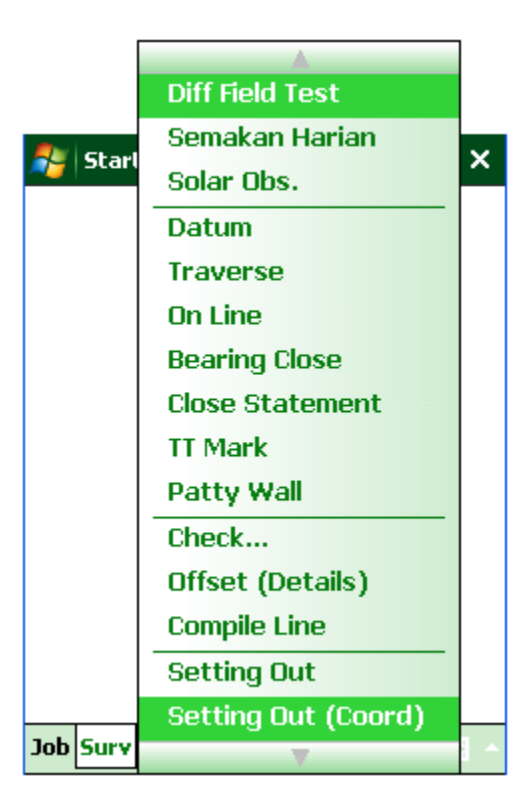

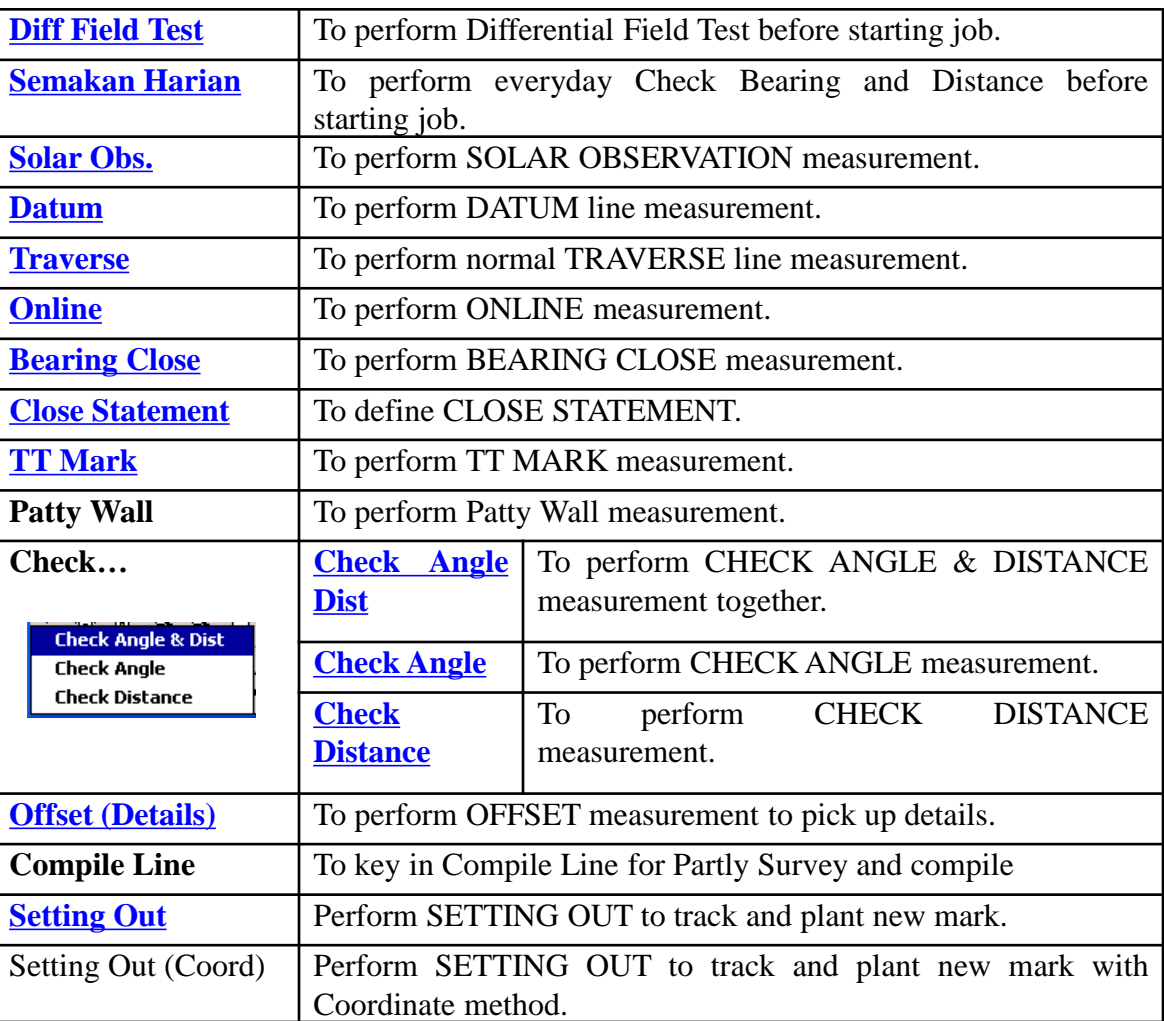

### DIFFERENTIAL FIELD TEST

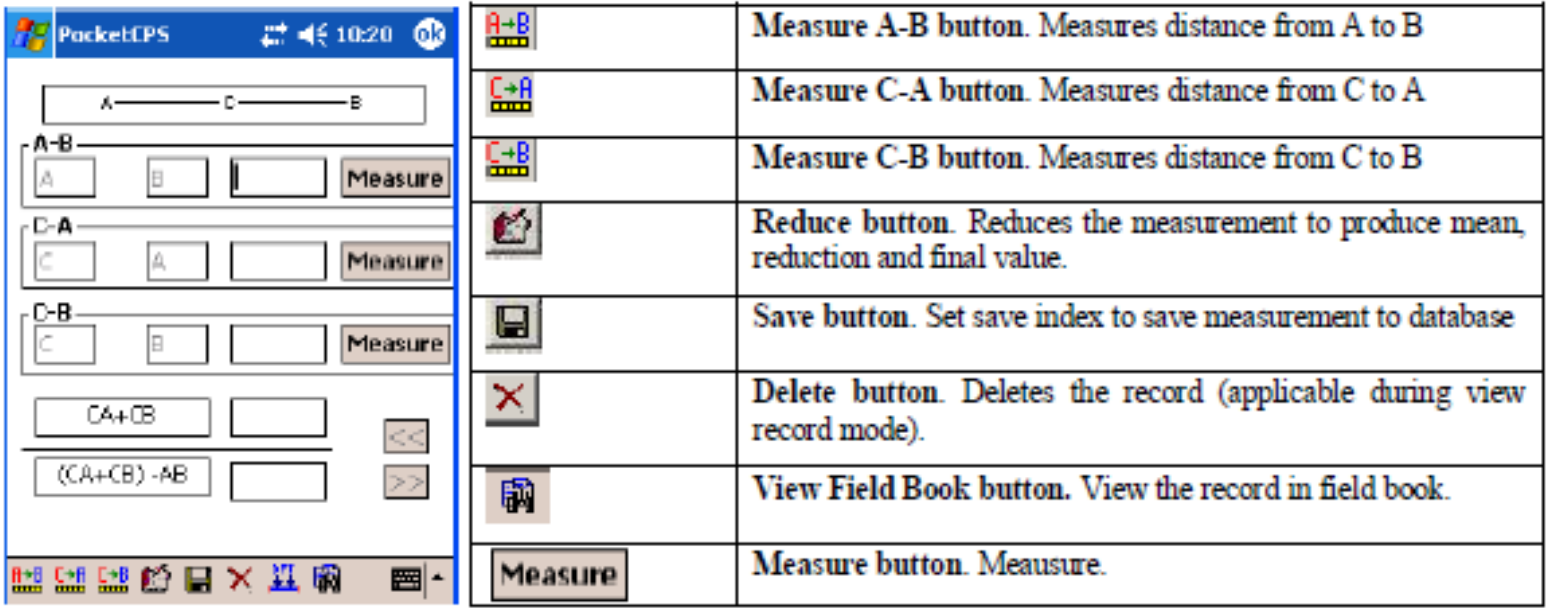

#### SEMAKAN HARIAN

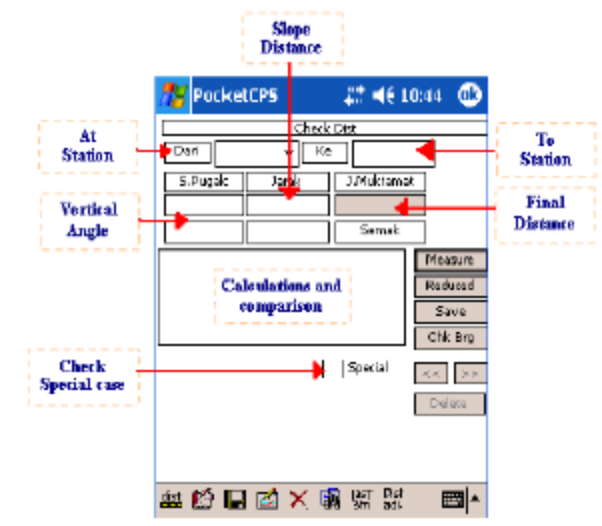

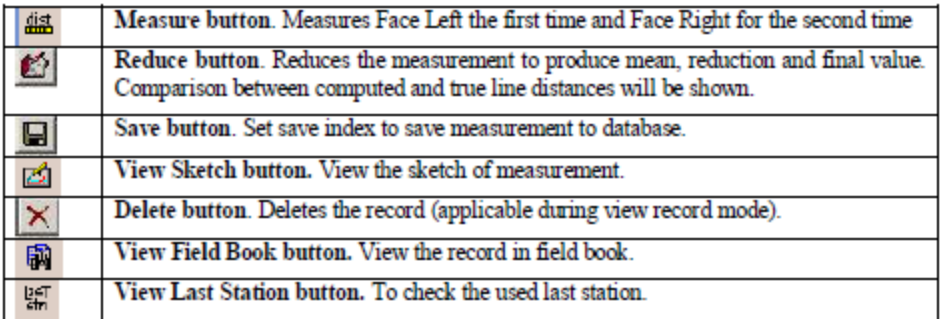

## DATUM

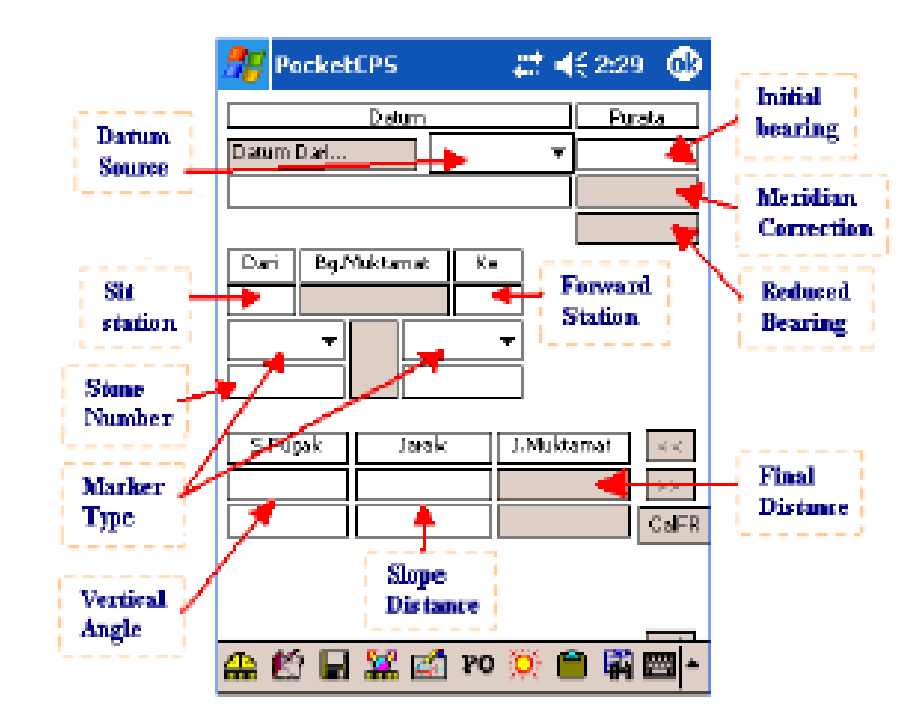

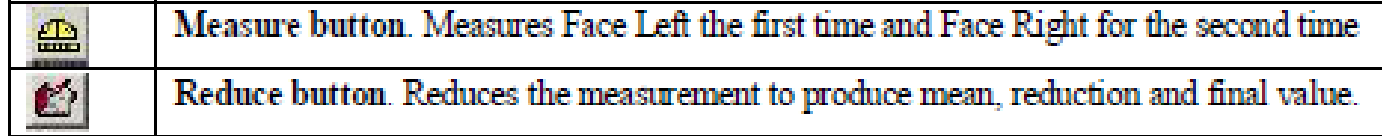

#### TRAVERSE

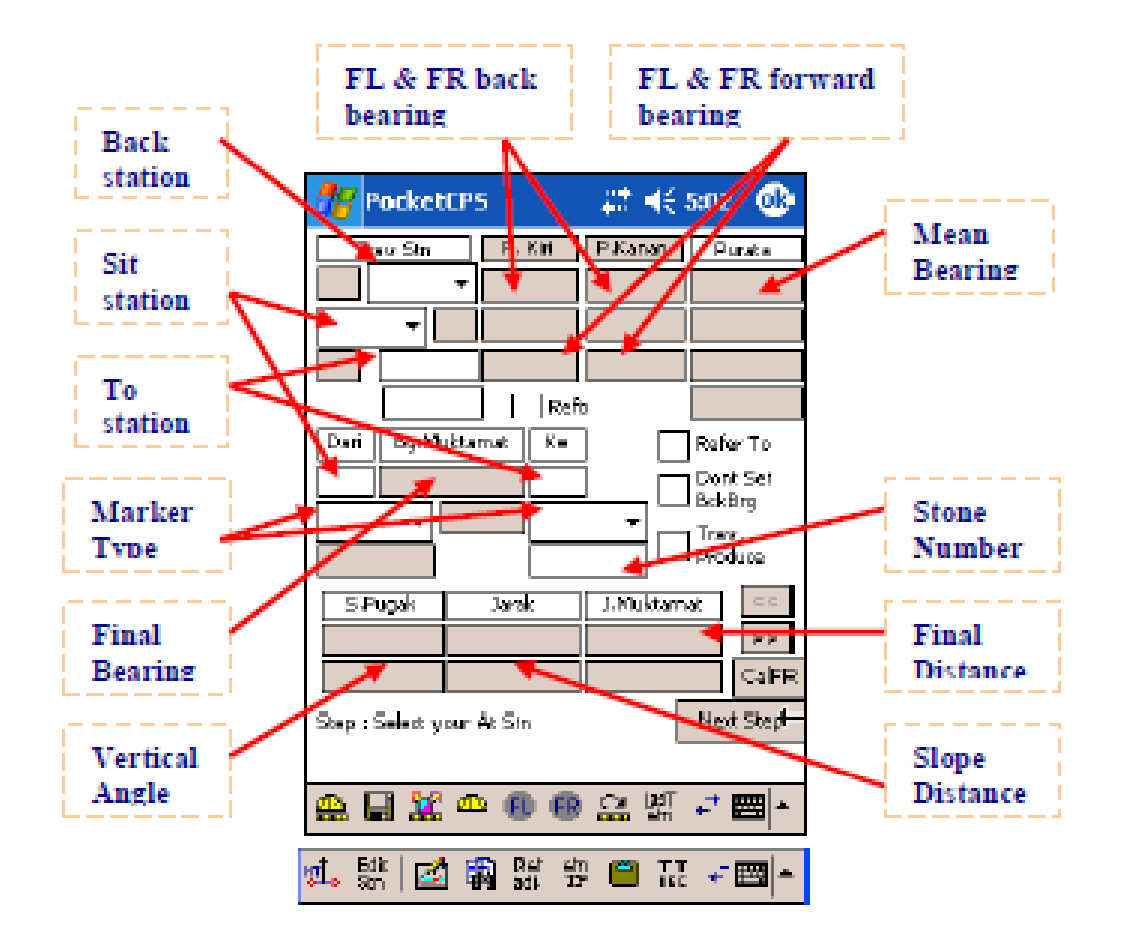

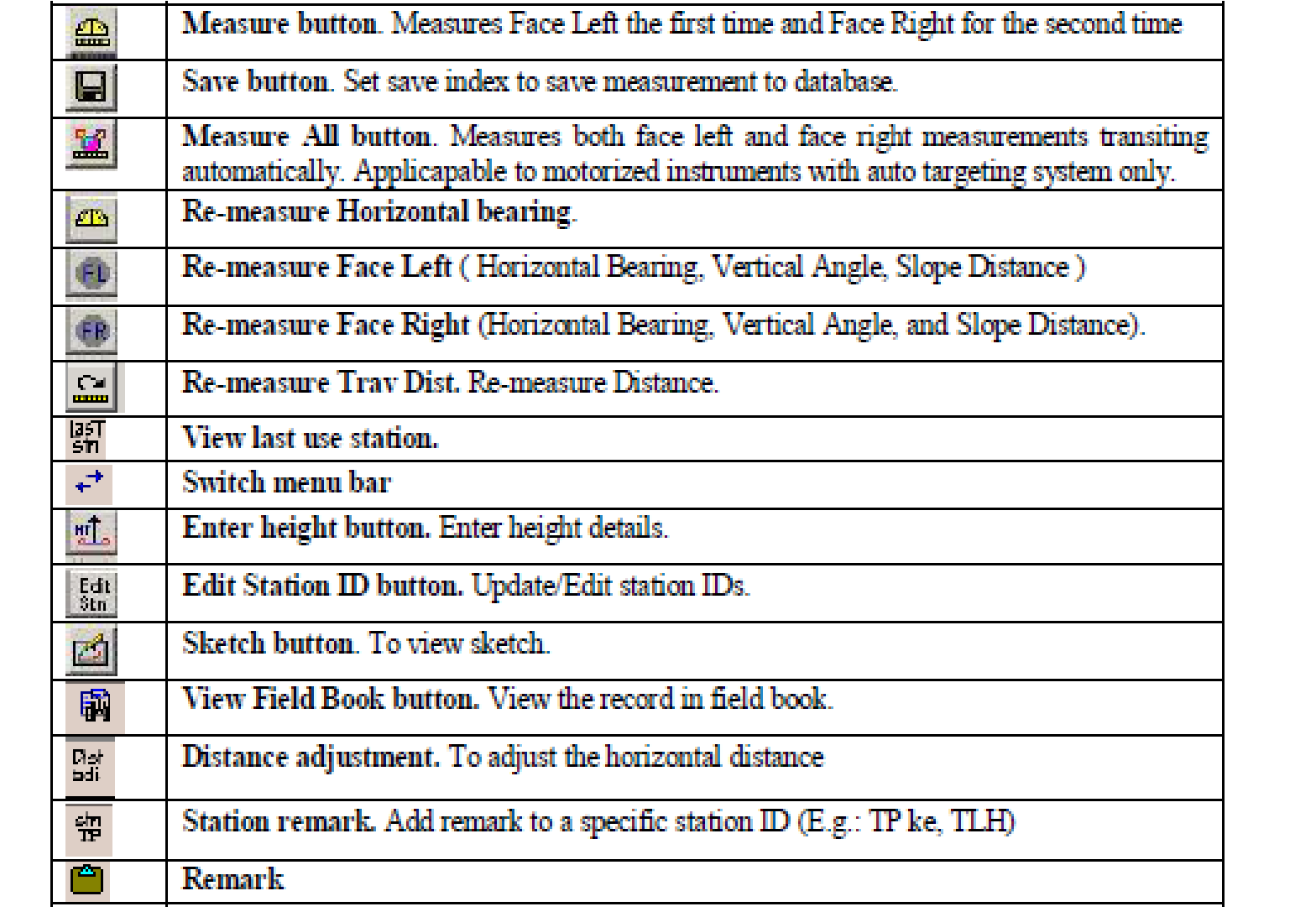

## ONLINE

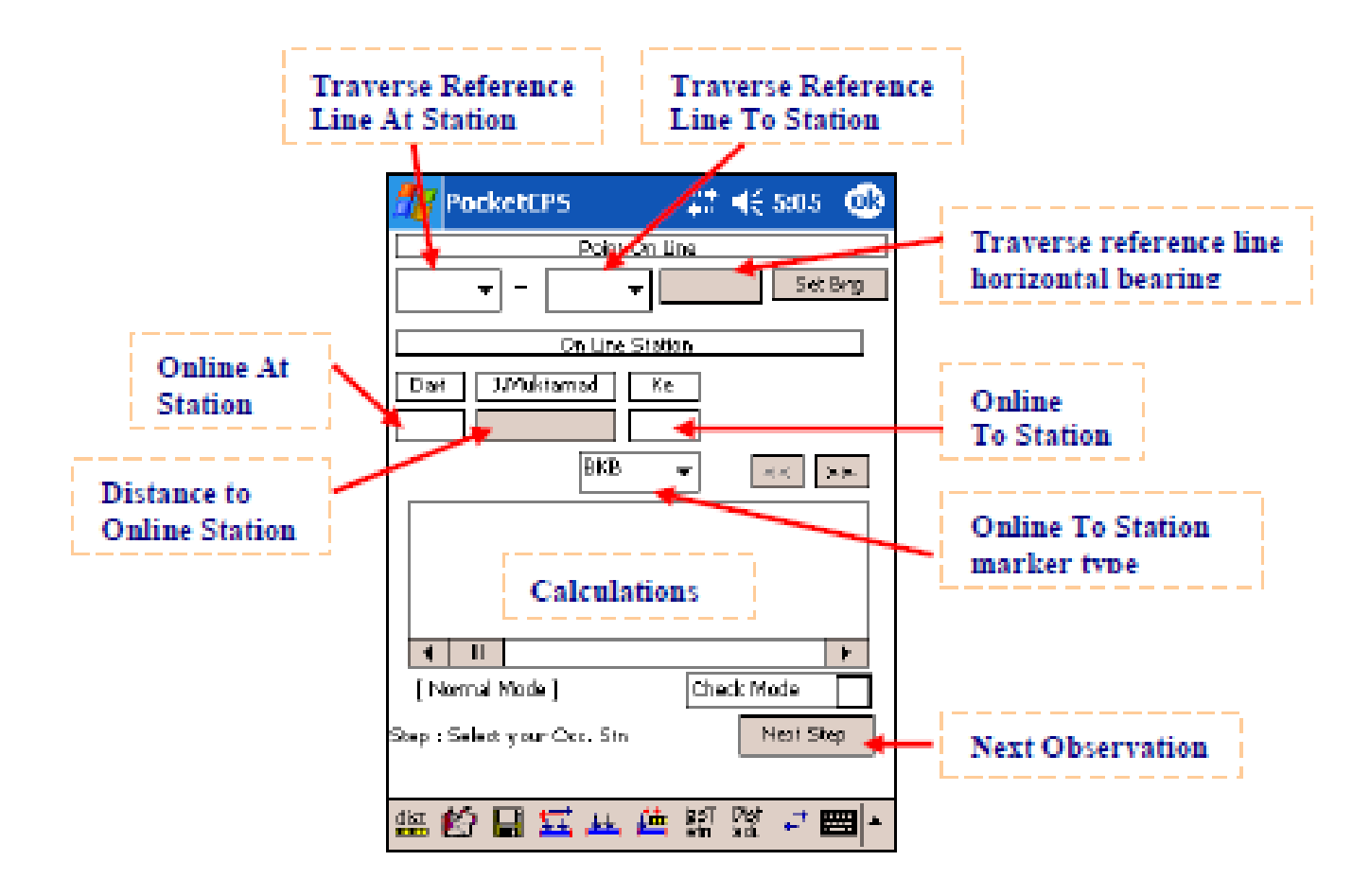

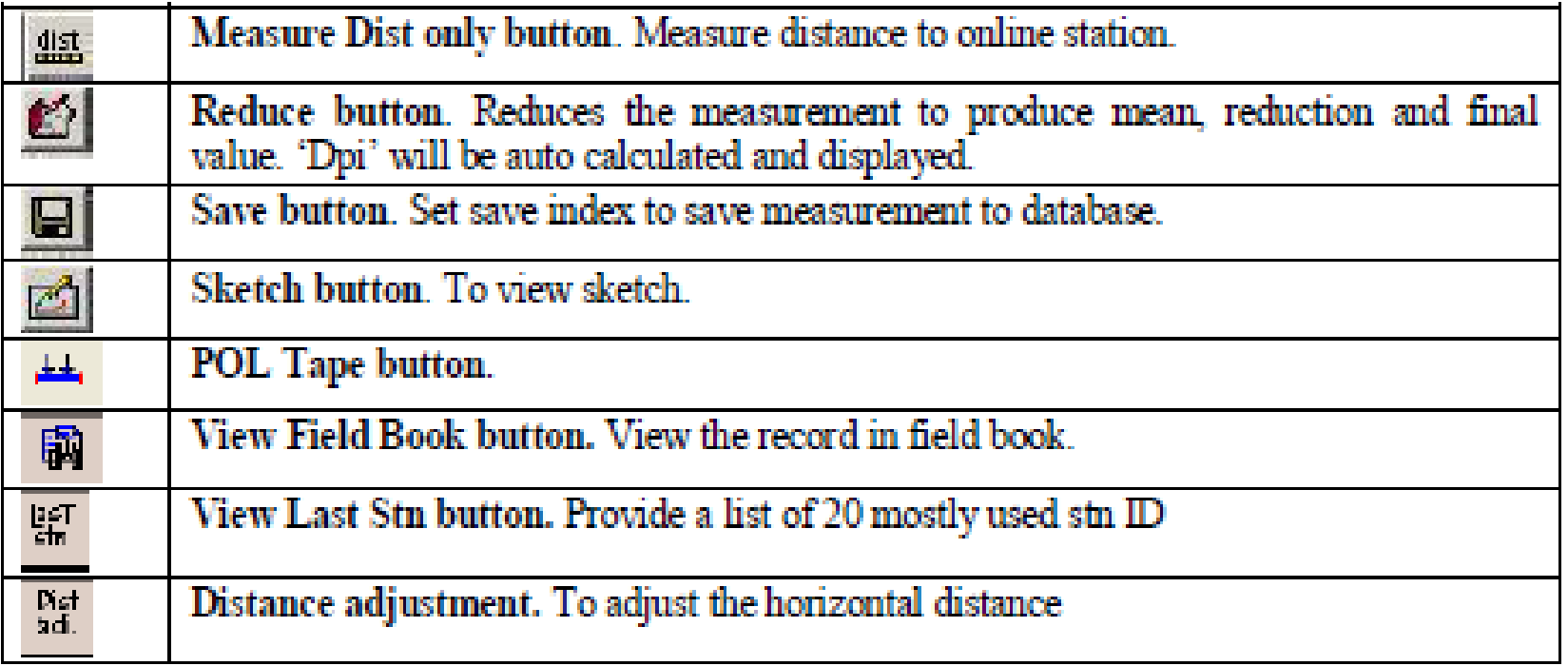

#### BEARING CLOSE

 $\overline{\phantom{a}}$ 

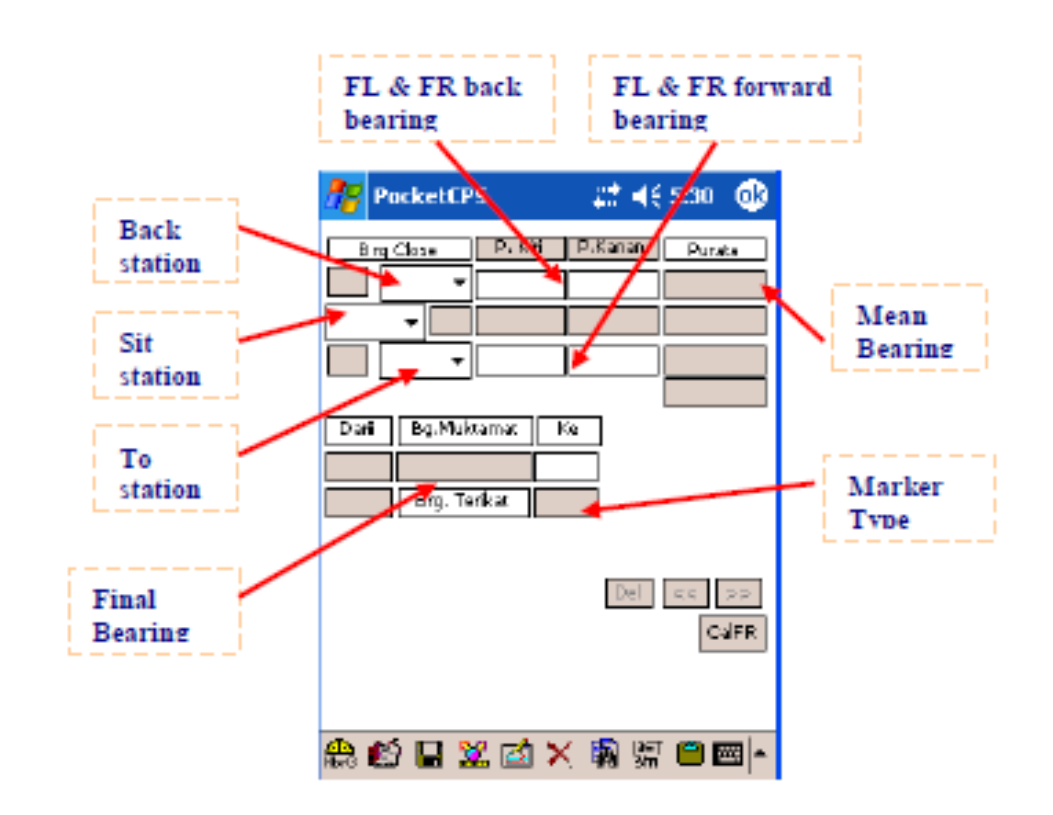

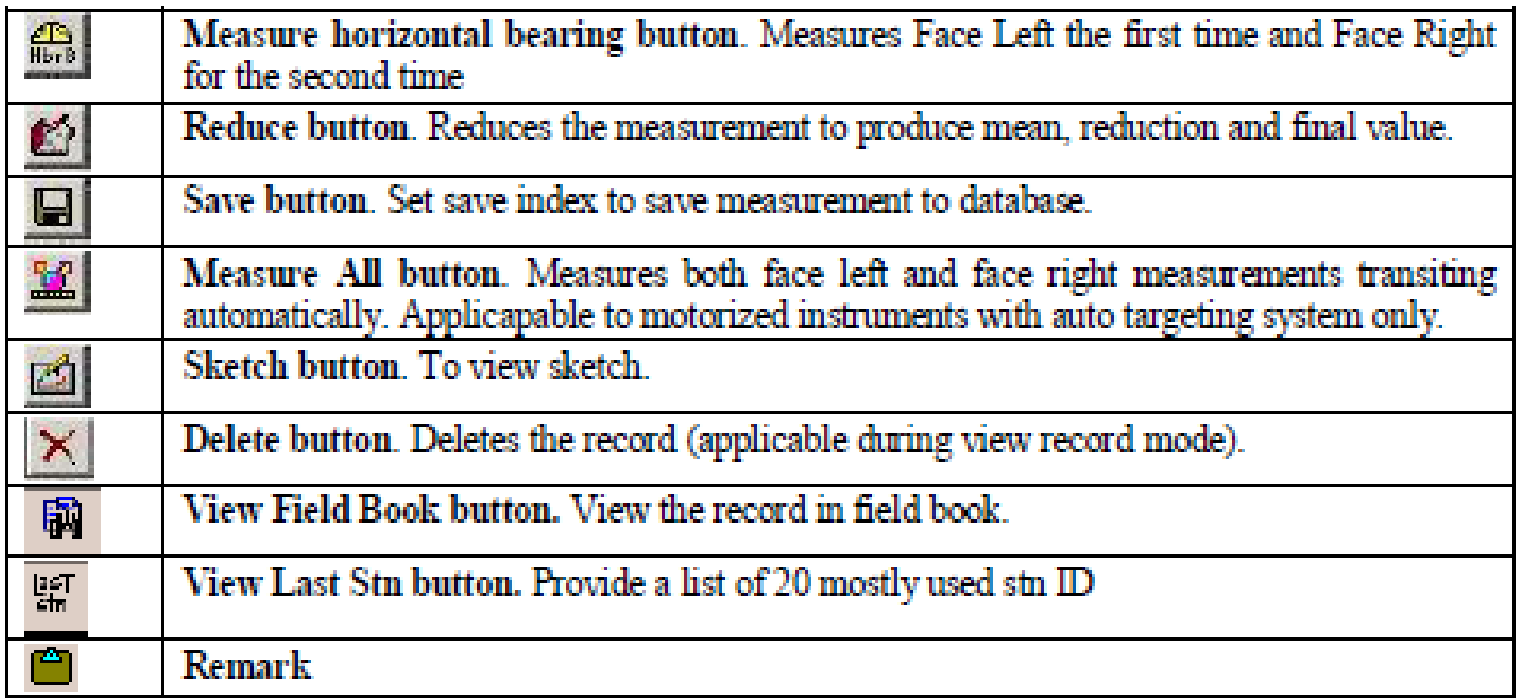

#### CLOSE STATEMENT

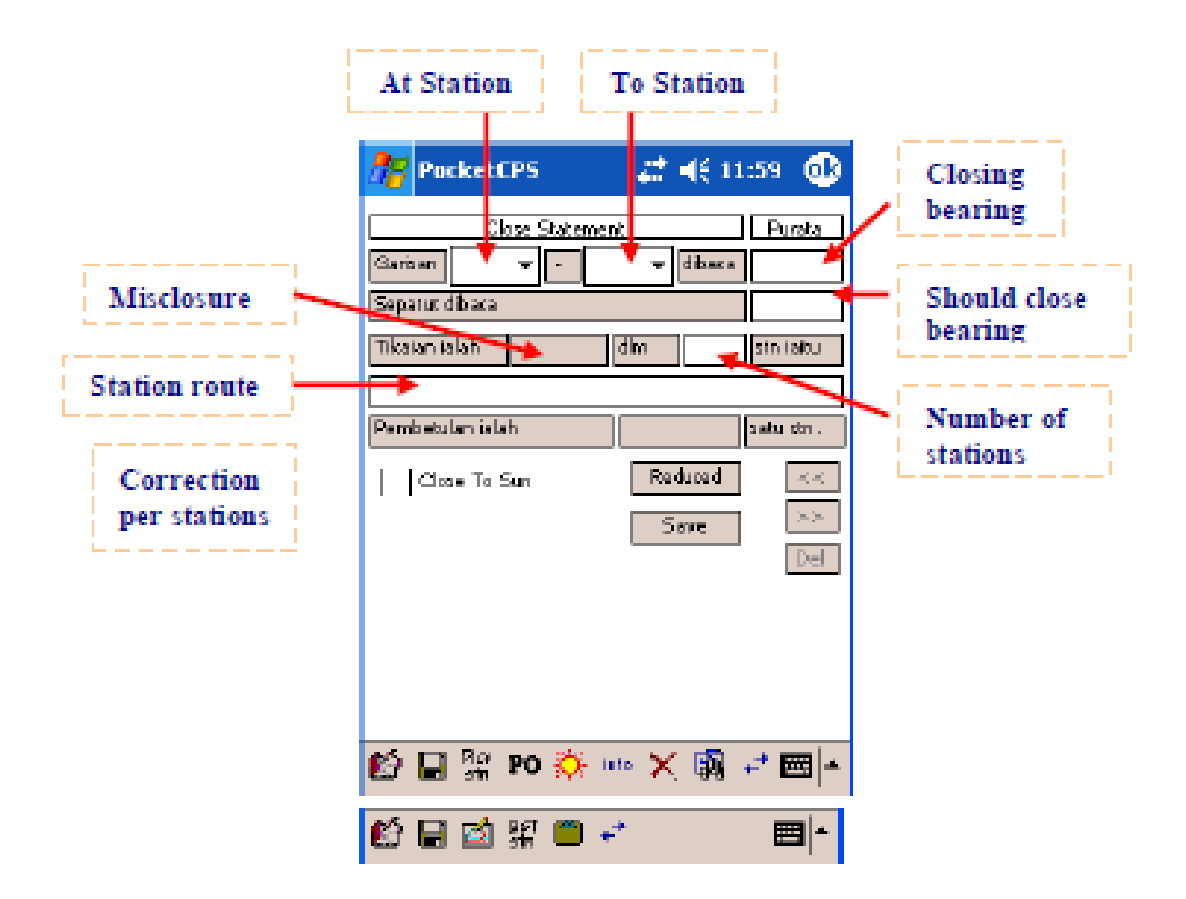

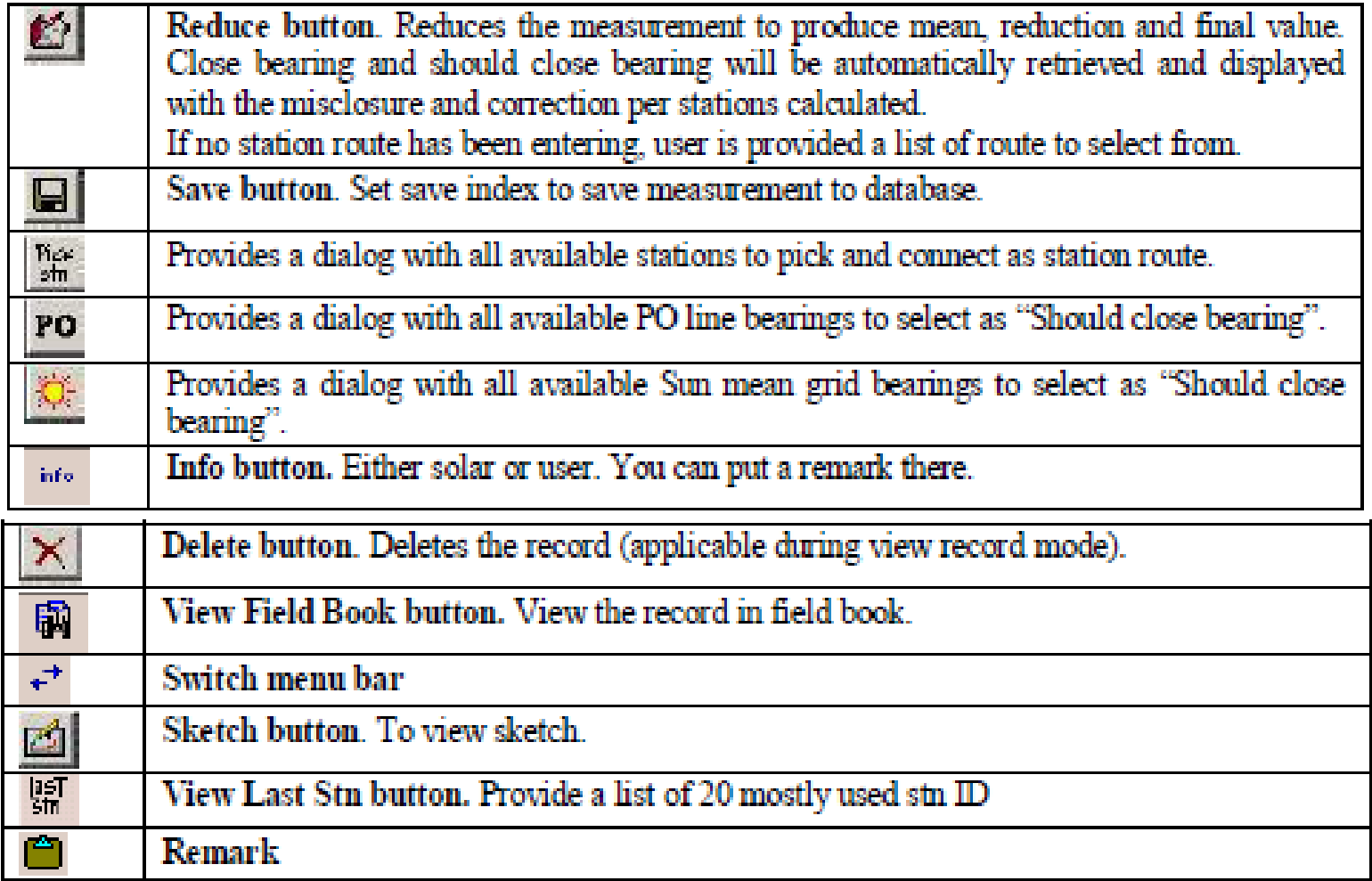

### CHECK ANGLE DIST

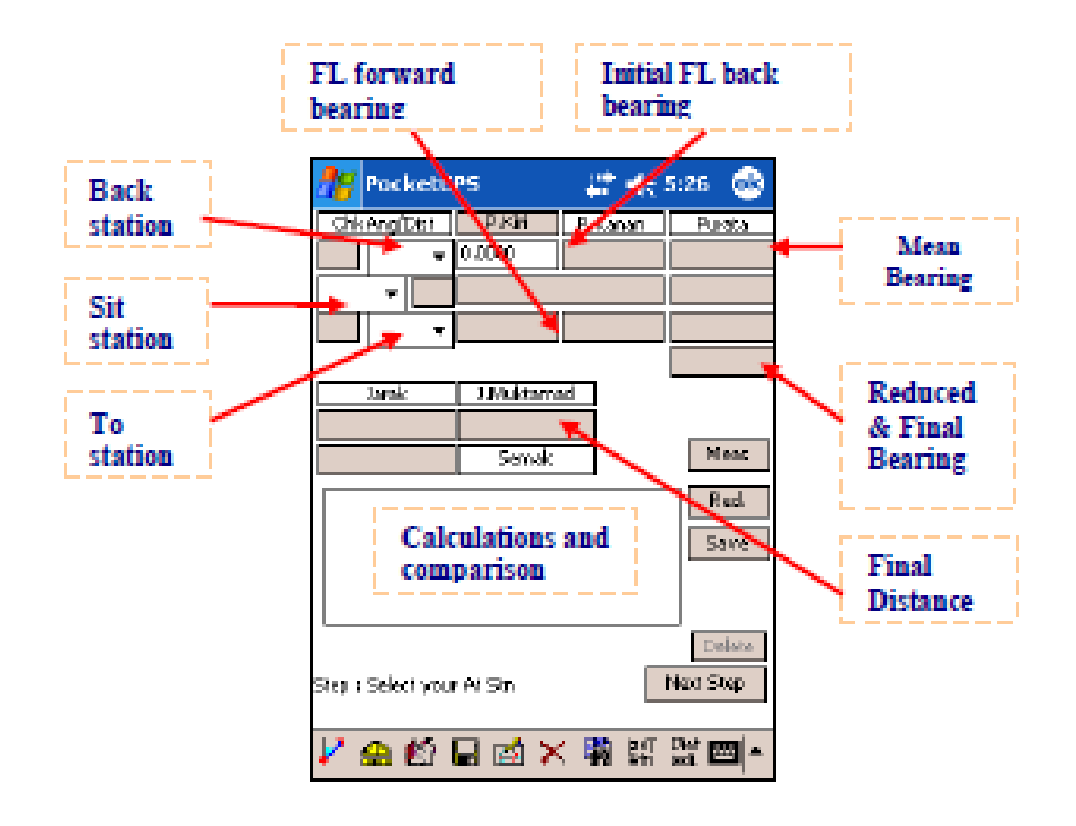

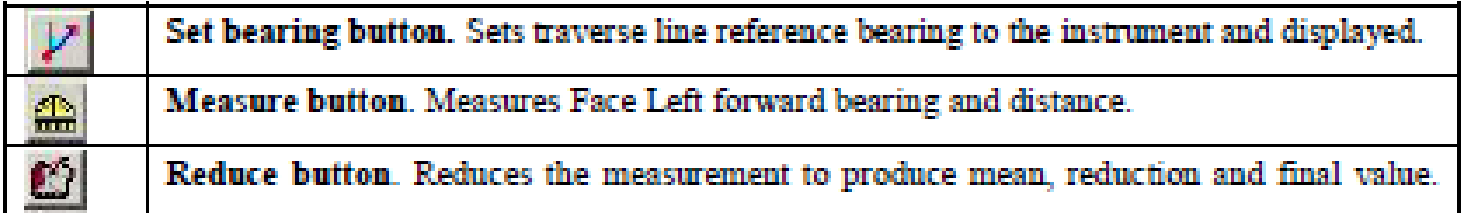

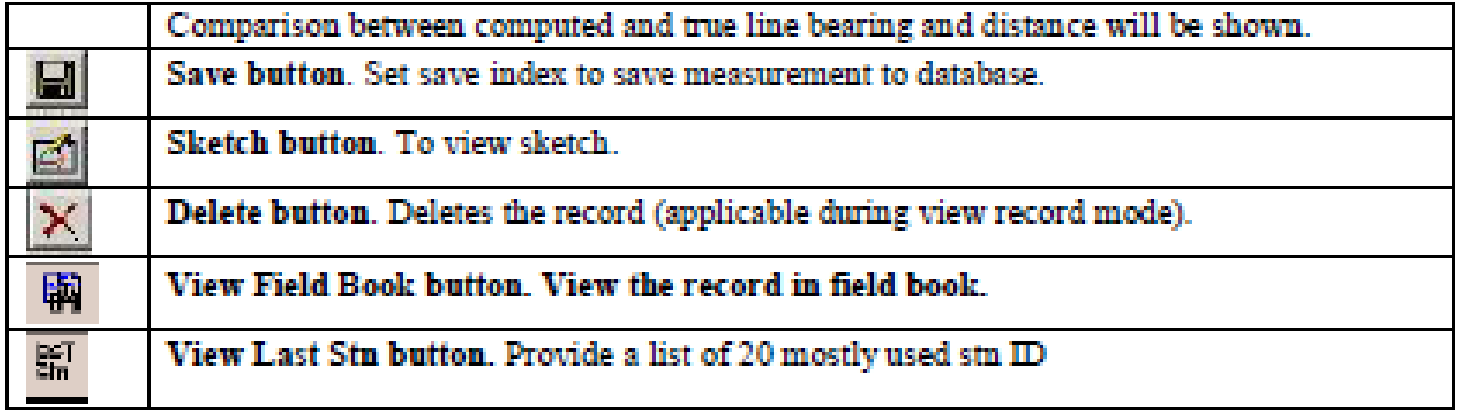

#### CHECK DISTANCE

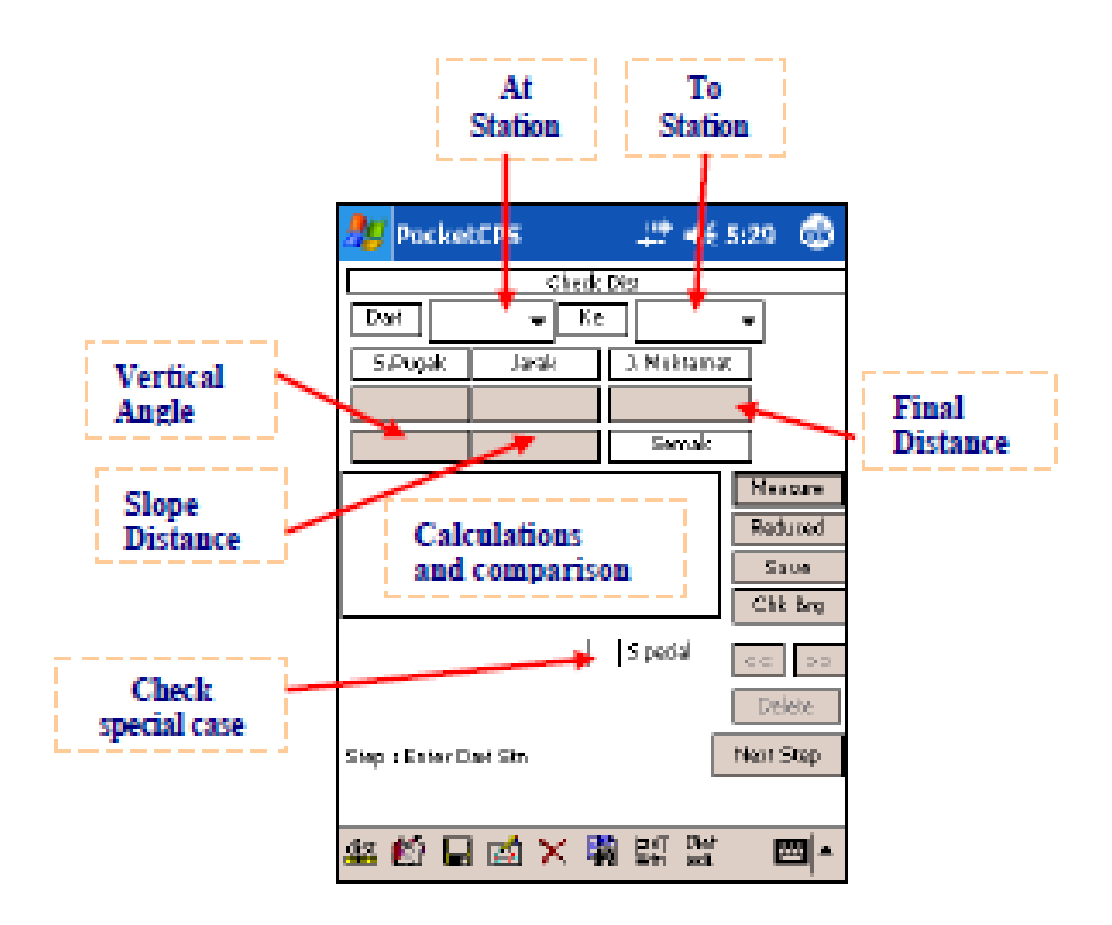

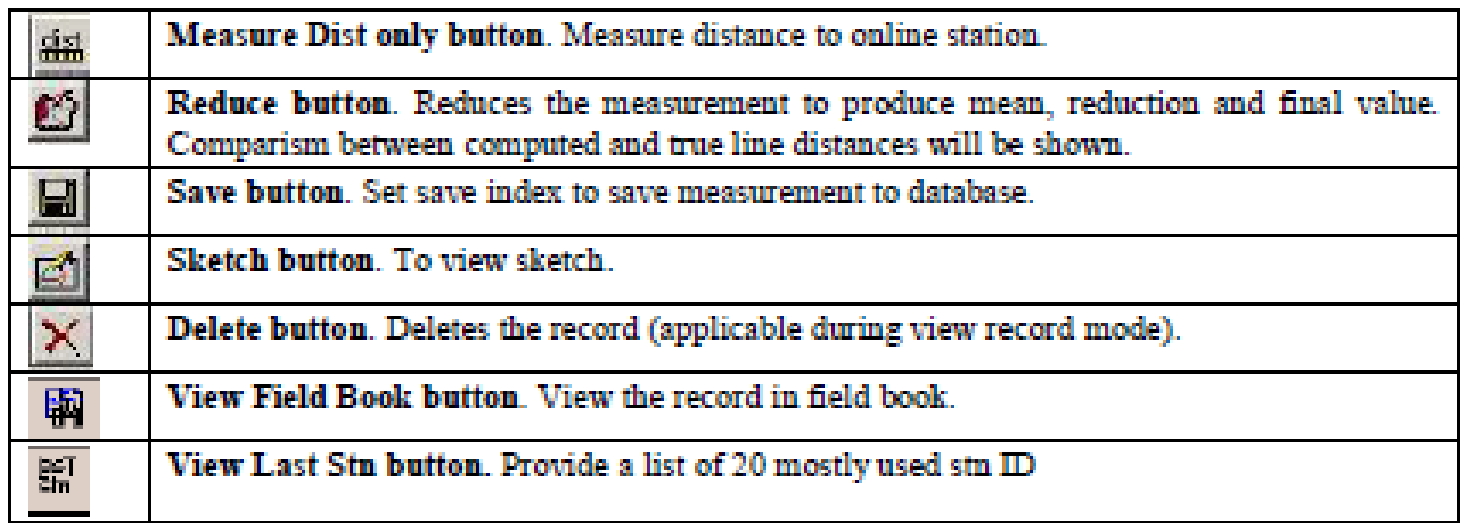

# Setting out by coordinate

- Compute Bearing Distance from 2 coordinate
- Import adjusted coordinate from SUM

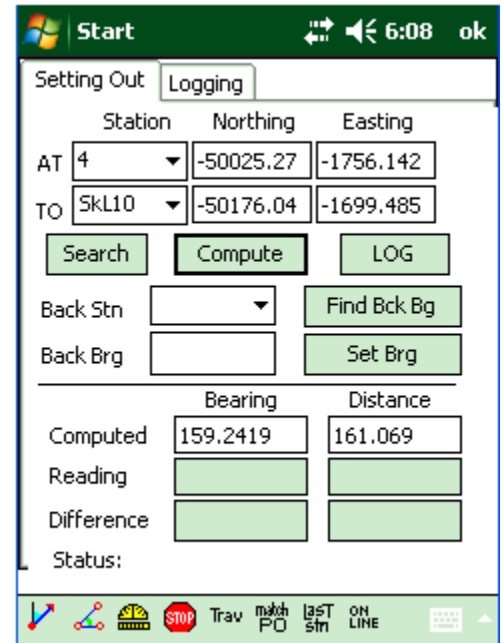

### OFFSET DETAILS

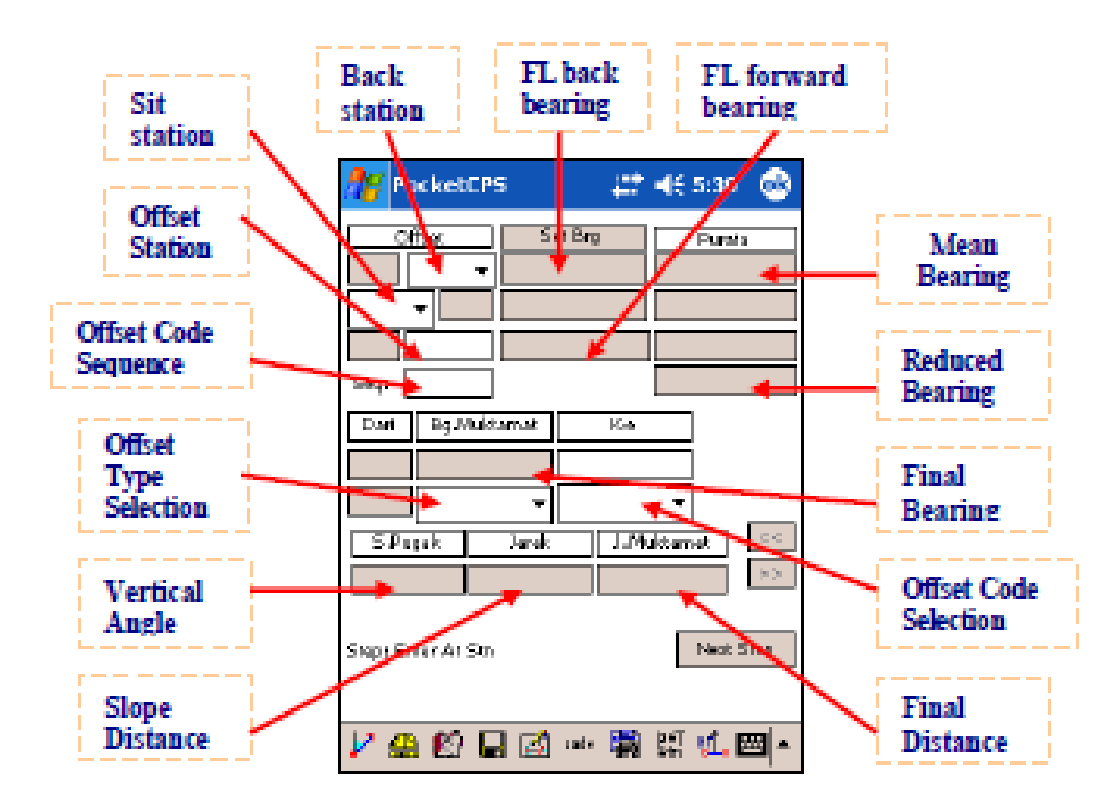

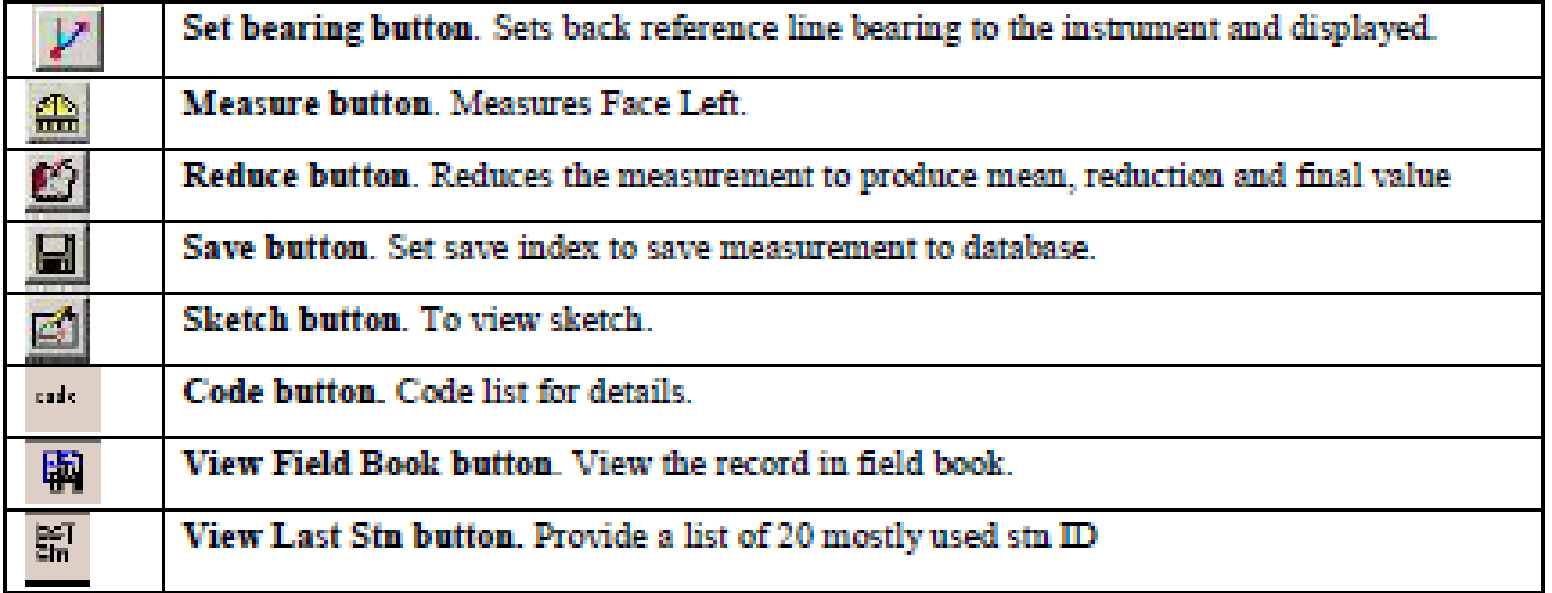

#### **CORRECTION**

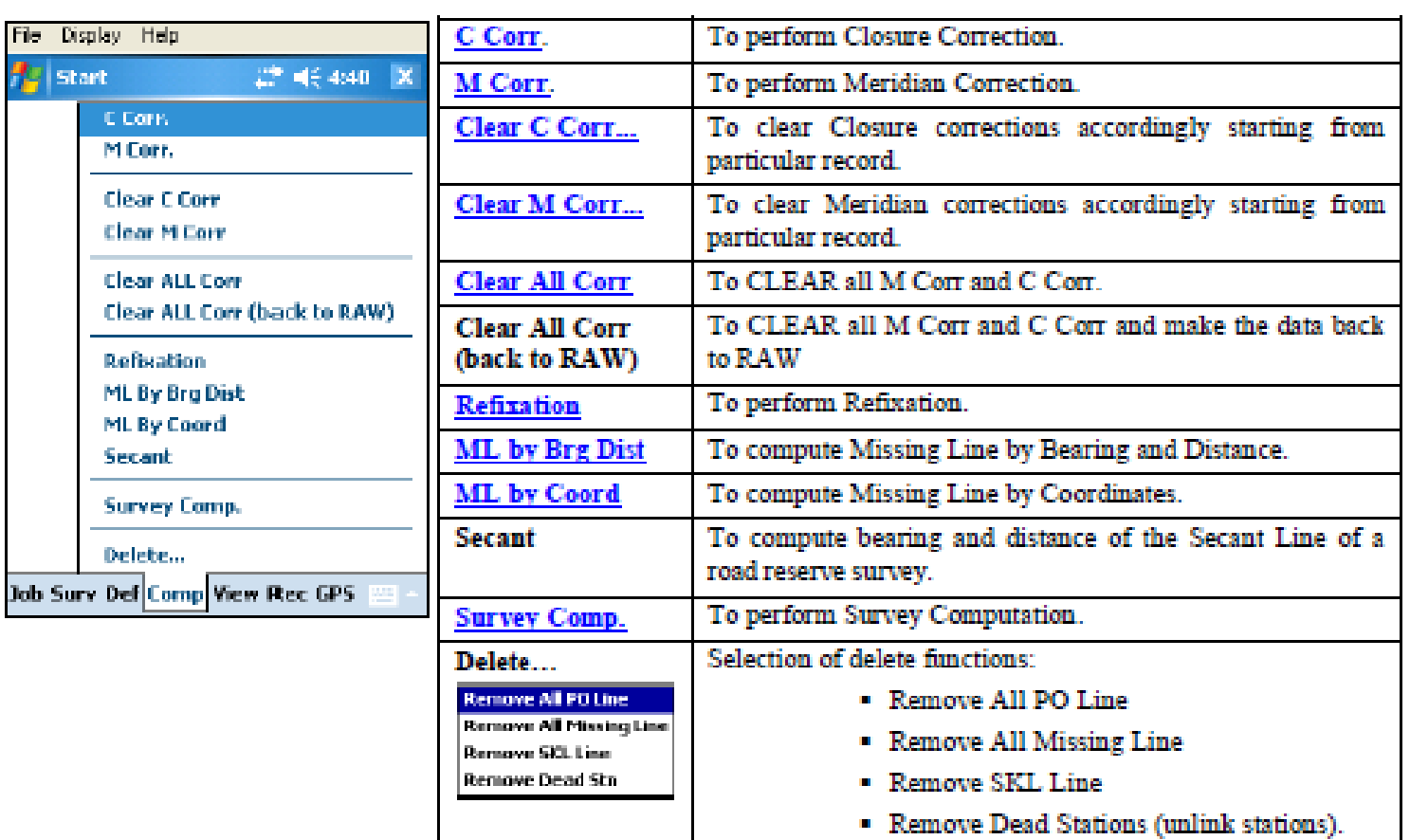

### C CORRECTION

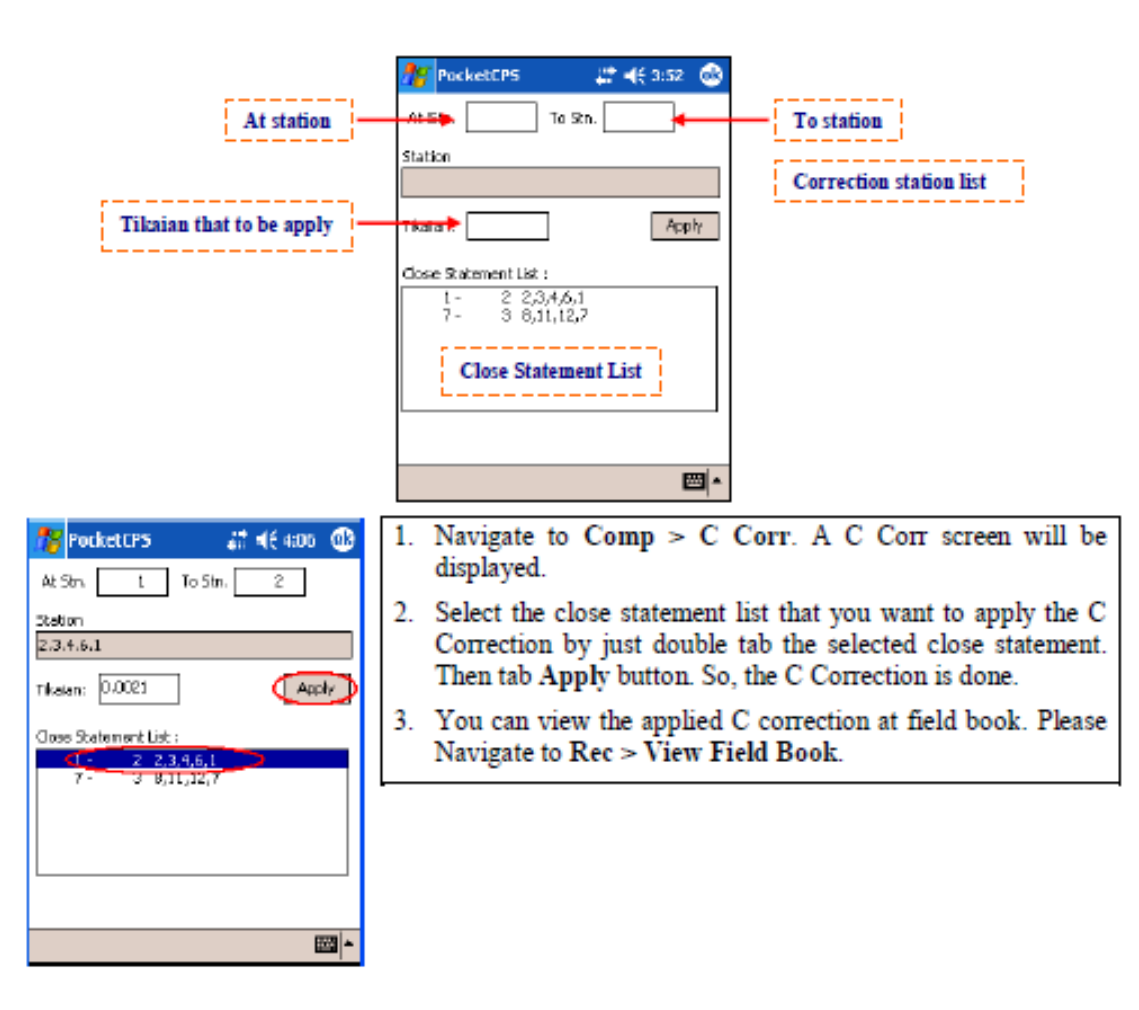

### M CORRECTION

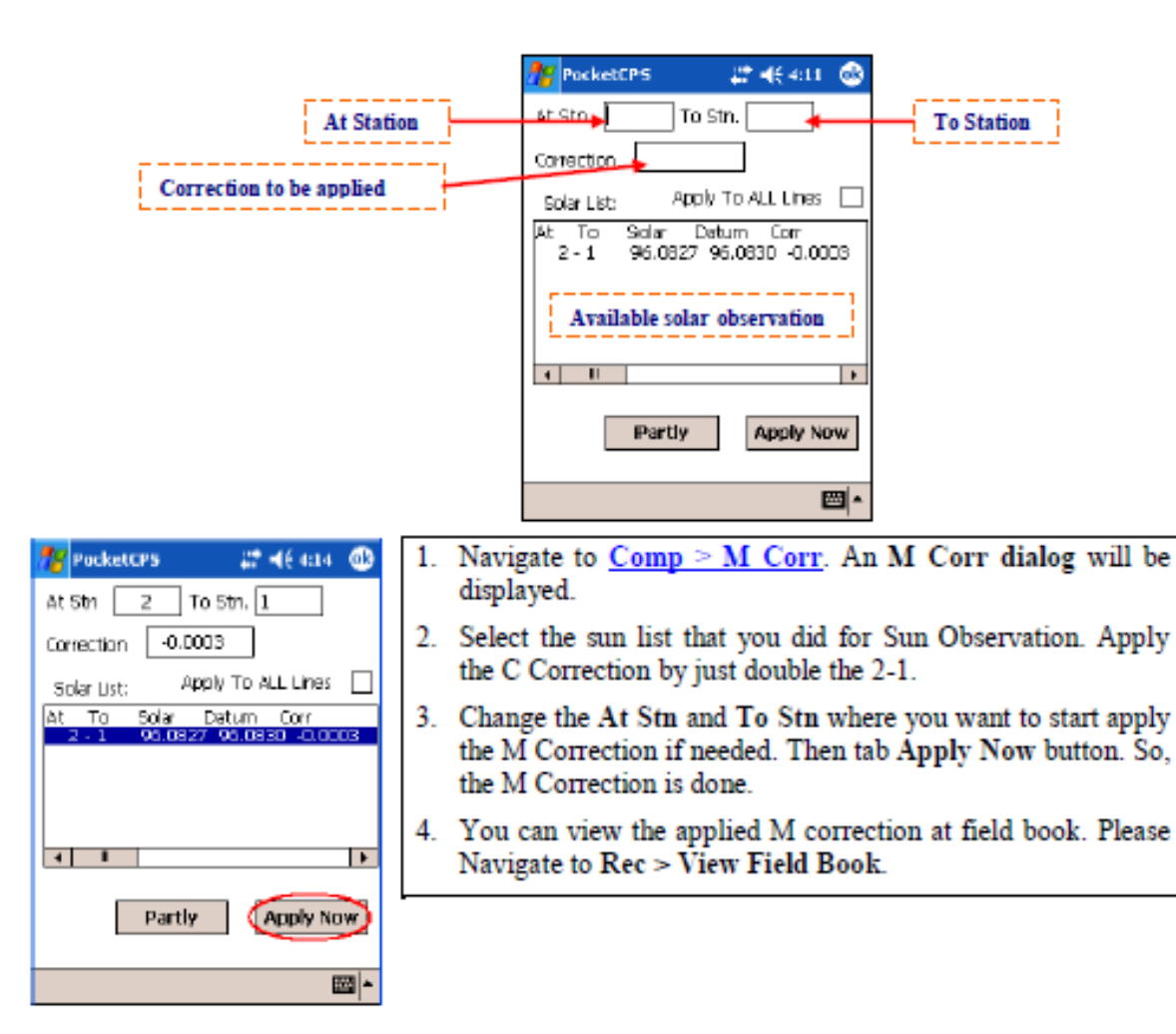

#### BASE COMPUTATION & REFIXATION

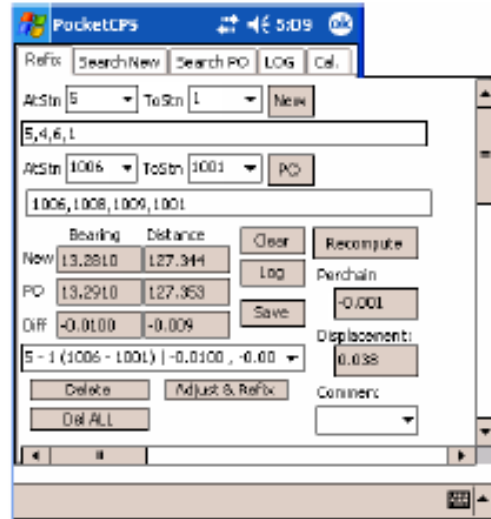

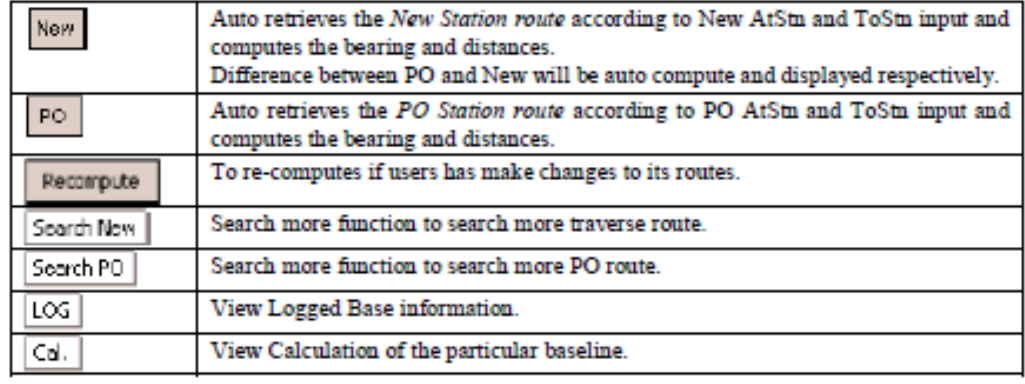

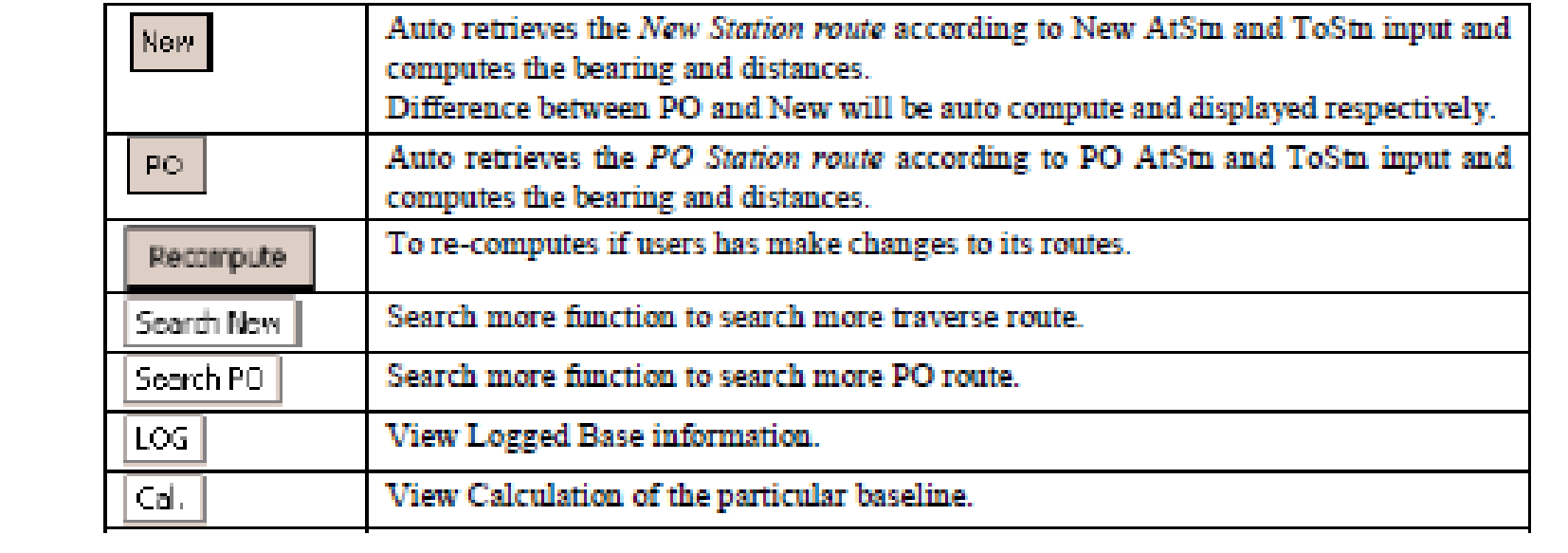

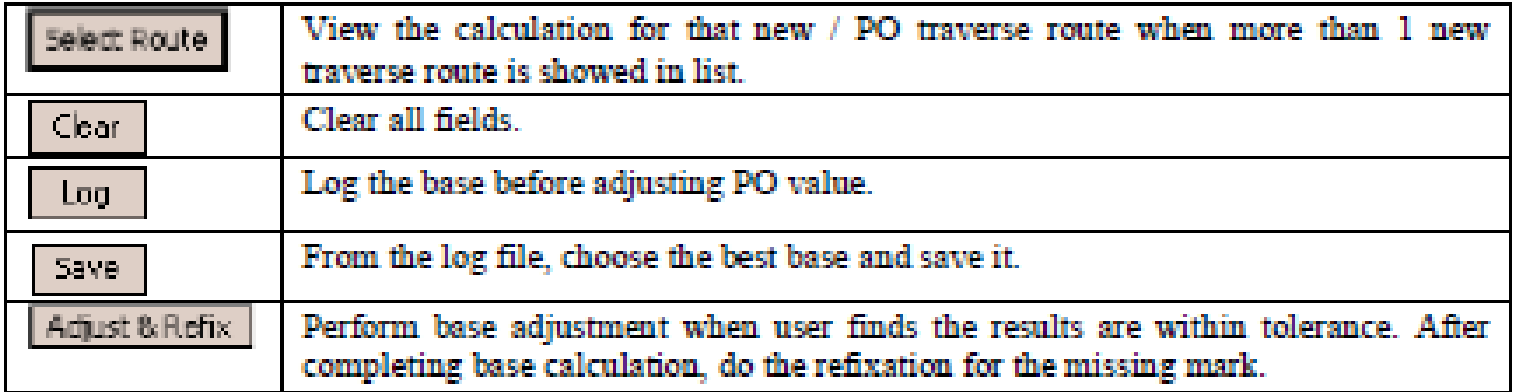

### DEFINITION MENU

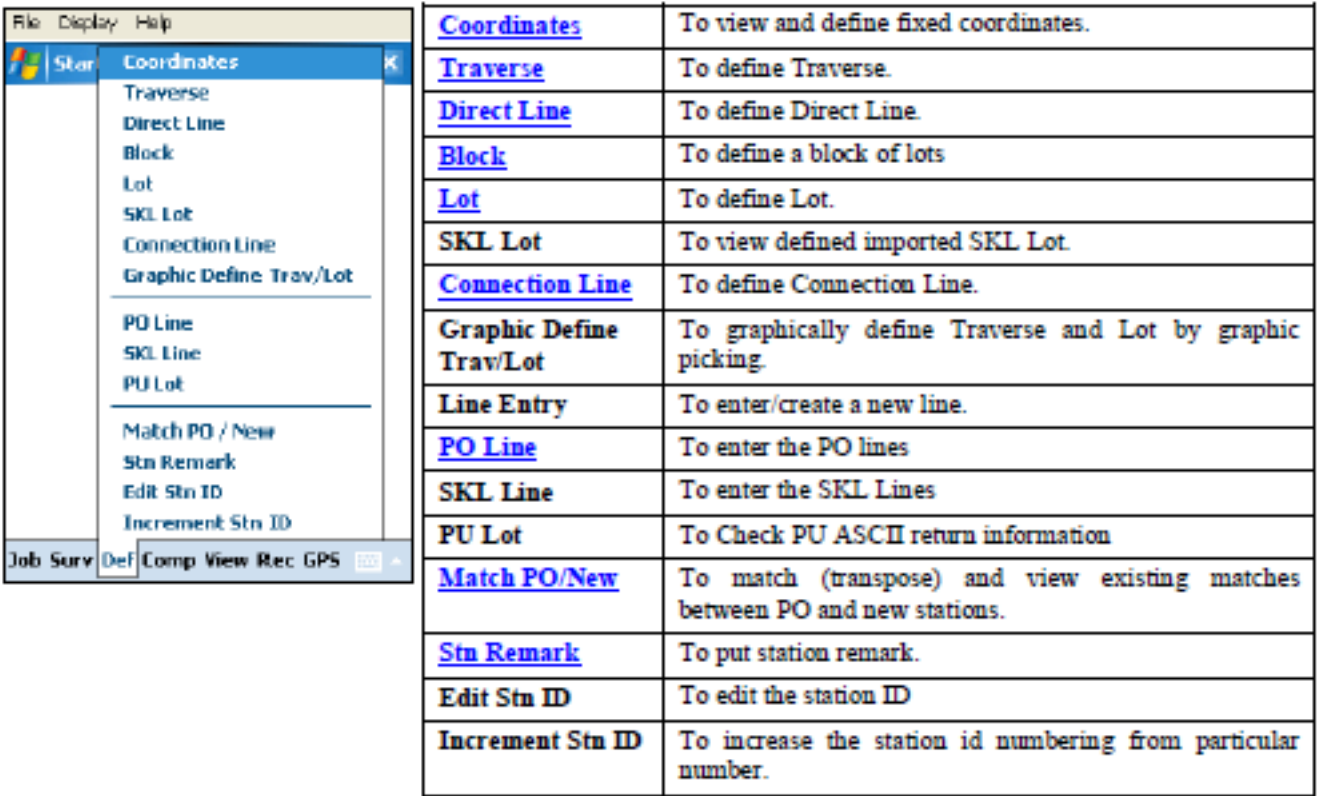

### Survey computation

• Survey computation functions to compute traverse misclosures including lot and coordinate calculations.

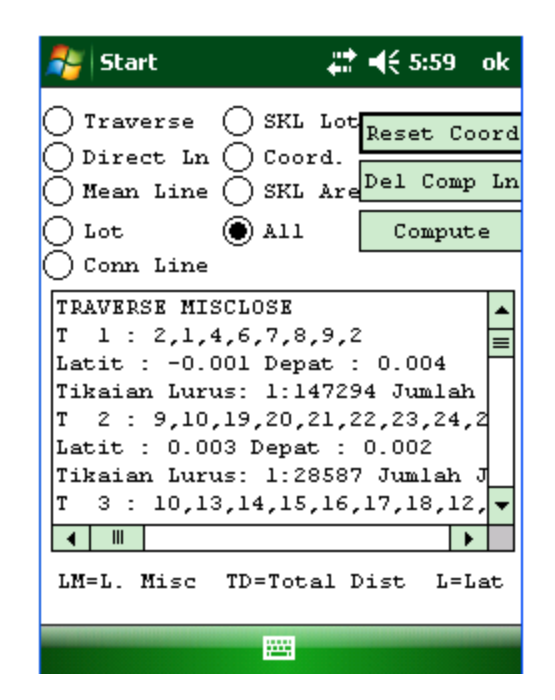

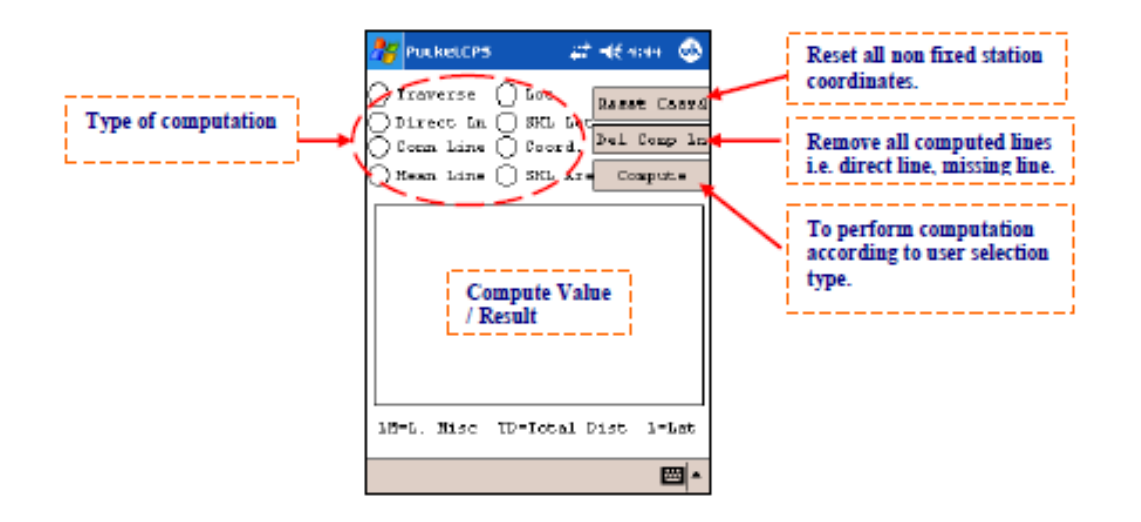

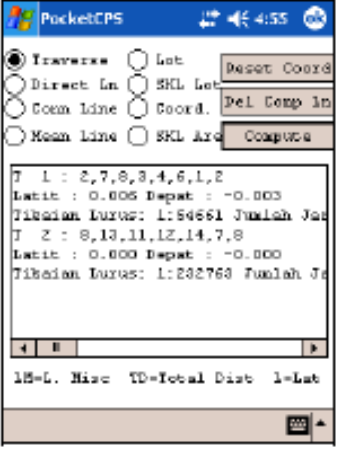

- 1. Go to Comp > Survey Comp. to do all you computation.
- 2. Select the radio button for the type of survey you want to compute.
- 3. After select the type of computation, tab the Compute button

## Field Sketch

• Field sketch or graphic view of survey observation is generated in real time for easy check and verification of survey observations in the field.

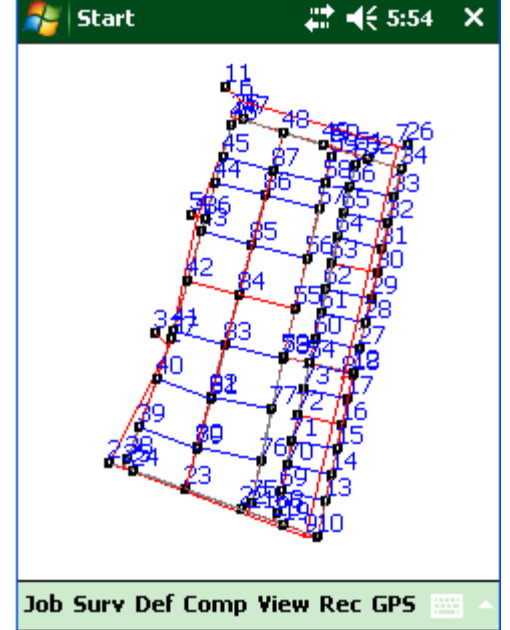

# Field Book

• Field survey booking is done in real time at the touch of a button and eliminate the need for manual booking and significantly reduced the processing time.  $\blacktriangleleft 6$  5:56 ok **Start** 

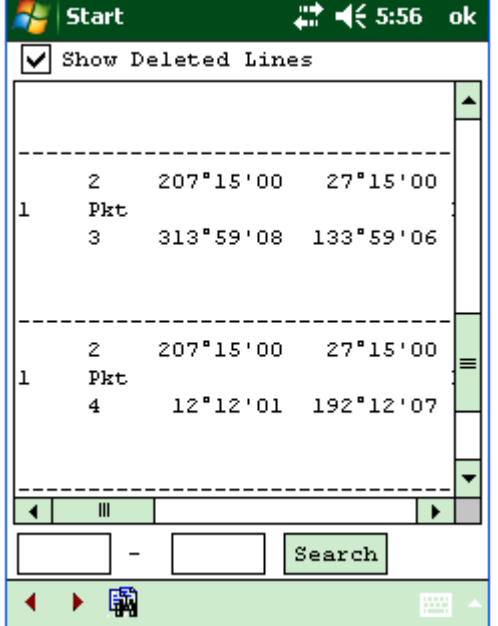